**Adobe Photoshop Cs2 Extended Free Download**

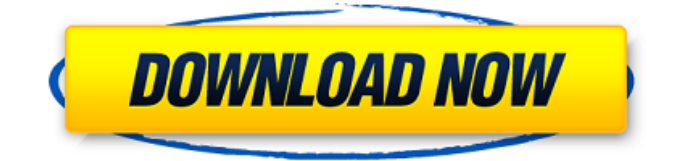

The following sections cover features that make up the Photoshop editing process. Each of the following seven sections covers Photoshop's editing functions: Blending modes Layers Applying corrections and fixes Selecting objects Painting and drawing Filters Effects Blending modes Blending modes can be used to blend two layers together. There are many blending modes for you to choose from that give different effects. For example, the following image shows the result when using the Multiply blending mode: Fusion, which is the default blending mode when starting up Photoshop, erases anything on top of the layer you are editing. Applying corrections and fixes To apply corrections and fixes, open the image and choose Edit > Sharpen > Smart Sharpen. This tool sharpens images by fixing any problems, such as glare, dirt, or other things that may make photos look fuzzy. Selecting objects

Creating a selection of an object by typing Ctrl+click on the object you want to select, clicking on the rectangular selection tool, clicking outside the object, and then typing Ctrl+click on the area you want to select. Painting and drawing Users can paint directly onto photos. To paint, open an image, and then press and hold the Alt key. Then type the symbol for the color you want to paint. Use the brush that comes with Photoshop to paint your image, or access Brushes in the Brush palette on the right side of the screen. Filters Filters are computer graphics effects you can add to images in Photoshop. The filters available depend on your camera and whether or not it has specialized filters. For example, the Lens Corrector filter in the Lens Correction panel enables you to fix a poor-quality lens filter. A few other filters are listed here: Lens Correction, which corrects poor camera lenses. Smart Sharpen, which sharpens and enhances your images. Adjust Color Corrector, which can help

## users correct any color errors in a picture. Adjust

Exposure, which simulates variable exposure. Adjust Lighting, which corrects lighting. Adjust Picture Enhancer, which enhances the lightness and contrast. Adjust Vibrancy, which enhances color saturation. Adjust Color, which adjusts colors and light. Basic Camera Calibration, which can enhance the quality of your camera's view

**Adobe Photoshop Cs2 Extended Free Download Crack+ [Mac/Win]**

But, what are the basic steps to edit any image with Photoshop Elements? You need to know how to use and control Photoshop Elements. Here are some of the basic steps you can apply. Steps to Edit or Create New Image in Photoshop Elements Select the Image. You can crop the image or resize it. Select the image. You can create it or use an image from your computer. Using Using Using Using Adjust Filters. You can use Adobe's premium filters, special effects and

## smart adjustments to achieve the effects and qualities you want. Adjust Filters. You can use

Adobe's premium filters, special effects and smart adjustments to achieve the effects and qualities you want. Manage Layers. You can add a new layer to change the aspect ratio of the image. This layer is commonly used to increase or decrease the image width and height. Manage Layers. You can add a new layer to change the aspect ratio of the image. This layer is commonly used to increase or decrease the image width and height. Crop Image. You can crop the image to crop or resize the image. Crop Image. You can crop the image to crop or resize the image. Add a Filter. You can add a new filter for filters and special effects, such as shadow effects, skin tone effects, vignette, soft focus, etc. Add a Filter. You can add a new filter for filters and special effects, such as shadow effects, skin tone effects, vignette, soft focus, etc. Adjust Brightness and Contrast. You can change the brightness and

contrast levels to edit the colors. Adjust Brightness and Contrast. You can change the brightness and contrast levels to edit the colors. Create Shadows. You can create a new layer to add a shadow, and adjust the intensity of the shadow. Create Shadows. You can create a new layer to add a shadow, and adjust the intensity of the shadow. Create Highlights. You can create a new layer to add a light highlight or contrast adjustments to change the colors. Create Highlights. You can create a new layer to add a light highlight or contrast adjustments to change the colors. Create Foreground and Background. You can create a new layer and give it a new background or foreground. You can also add layers to decrease or increase the opacity of the layer. Create Foreground and Background. 05a79cecff

Competitive impact of an emission standard and the rising costs of compliance for electricity generation in China. We study the competitive impact of a new energy emission standard and the rising costs of compliance for the electricity generation sector in China. Both emissions and costs are assumed to increase with a fixed level of output. We find that increasing the cost of compliance reduces output and therefore reduces competition in the sector. Emissions could become a competitive barrier to the electricity generation sector in China. This result differs from that of a consumption-based model and is due to China's one-child policy. We also find that the competitive impact of emissions depends on the relationship between emission intensity and the cost of compliance. We argue that if emission intensity increases with cost of compliance, then an emission standard could be competitive for

## emissions-intensive industries. Under the assumption that emission intensity is less than the

cost of compliance, we find that a mandatory carbon tax is likely to reduce the competitive pressure on the electricity generation sector in China. If, however, the emission intensity increases faster than the cost of compliance, then carbon pricing can increase output. In the fastgrowth trajectory of China, a carbon tax would complement the emission standard as a competitive incentive.Technical note: transport of pigs to slaughter. The objective of this study was to investigate the variability of six key loading parameters for pigs being transported from a holding facility to a kill floor during a time period representative of mass transportation practices. Pigs were transported from a central location to a kill floor in two batches, once on a dry and one on a wet day. Thirty pigs per batch, divided randomly into groups of five, were transported for either 15 or 30 min. Five parameters were

measured and video recorded: (1) the distance traveled, (2) time at a rolling speed of 2 m/s, (3) time at a rolling speed of 6 m/s, (4) time at a constant speed of 3.2 m/s, and (5) time sitting. Video recording provided three other parameters: (6) the number of animals stepping on the grates, and (7) the time these pigs spent on the grates. Differences in load parameters were analyzed using a mixed ANOVA (type of flooring, day, and lag time as fixed effects and batch as random effect), and were compared between the dry and wet days using the Mann-Whitney test. With longer transportation times, more pigs stepped on the grates (P

**What's New in the?**

TMN Reader Tom Saar writes on Boeing's test piloting of the Cutlass-C, with the first flight

taking place on September 8, 2008. Inevitably after every airplane test flight, there's a period of trying to put the test-piece back together and its reassembly in the hangar. Test-pieces can be big and heavy. Some are bigger than an actual airplane. And they can be a lot of fun to play with when you do get them back. One of the things that I like to do is rip a hole in the bottom of the airplane. This lets me see the length of the airplane's fuselage and also allows me to lift out the main landing gear. But most importantly, I can move the airplane around. Even if that's not the purpose of doing this. We were testing the wings, so we wanted to see where the static load – the forces due to the compressed air that gives the lift – would be. The main reason that we do this is to ensure that the wing is positioned close enough to the fuselage to be able to see a shadow on the fuselage. This allows us to check the wing, fuselage, and fairings as one piece. If you don't, this job requires a lot of trial and error. The first

test piece that we ripped a hole in was the forward fuselage of the aircraft. The hole was torn in a place where there was what appeared to be a painted surface – likely a lettering or a logo. I assumed it was painted there for testing, and did the work. This one was great for playing around with. It worked fine but when I opened the hole, I saw the fuselage was made of composite. I've ripped a hole in many composites, but I've never seen one this thin. It's only a few millimeters thick. To my knowledge, no one else in the program had seen anything like it. So we decided to keep the hole in tact and tear off the rest of the composite. This method allowed us to continue testing and repairing the aircraft. As we tore it off, the airstream over our heads passed through the hole. I could feel the air going through the narrow opening, so I thought it'd be cool to see a view from the inside. This is how one side of the fuselage looked

Please read our Steam page to find out more about the minimum and recommended system requirements. \* Minimum system requirements are just that: the bare minimum you can expect to run the game at the required settings. The recommended system requirements are the minimum you can expect to be able to play the game at a high framerate and playable graphics settings. Important info for Linux users: If you plan to play on Linux, please read our support article. There you find the details about what you can expect and what you need to do. Also be sure to read our

<http://www.vidriositalia.cl/?p=27313>

[http://slimancity.com/upload/files/2022/07/dx2rw6xBGBCo7mN8XmWZ\\_01\\_ab1f1cc9c7c12a673b83a14f2496a04d\\_file.pdf](http://slimancity.com/upload/files/2022/07/dx2rw6xBGBCo7mN8XmWZ_01_ab1f1cc9c7c12a673b83a14f2496a04d_file.pdf) [https://www.olives-gonfond.com/wp-content/uploads/2022/07/free\\_download\\_adobe\\_photoshop\\_7\\_me.pdf](https://www.olives-gonfond.com/wp-content/uploads/2022/07/free_download_adobe_photoshop_7_me.pdf)

<https://educa.neurolabbo.com/blog/index.php?entryid=4309>

<http://www.deleksashop.com/?p=3320>

http://www.renexus.org/network/upload/files/2022/07/8H1aGn5xxOy2aIe7gn6E\_01\_10f683f6a0cda0c655786a760758648b\_fil [e.pdf](http://www.renexus.org/network/upload/files/2022/07/8H1aGn5xxQy2aIe7gn6E_01_10f683f6a0cda0c655786a760758648b_file.pdf)

<https://www.academialivet.org.mx/blog/index.php?entryid=18362>

<http://www.pickrecruit.com/premium-free-wood-vectors-wood-pattern-design/>

<http://ar4f.com/?p=3534>

<https://annesiret.com/photoshop-for-mac-free-download/>

<https://delicatica.ru/2022/07/01/free-wedding-brushes/>

[https://blagik.com/wp-content/uploads/2022/07/adobe\\_photoshop\\_free\\_download\\_for\\_windows\\_10\\_64\\_bit\\_softonic.pdf](https://blagik.com/wp-content/uploads/2022/07/adobe_photoshop_free_download_for_windows_10_64_bit_softonic.pdf)

[http://artterredauvergne.fr/wp-content/uploads/2022/07/30\\_Free\\_Photoshop\\_PluginsPriceList.pdf](http://artterredauvergne.fr/wp-content/uploads/2022/07/30_Free_Photoshop_PluginsPriceList.pdf)

[https://arcane-wave-18287.herokuapp.com/4\\_in\\_1\\_cartoon\\_amp\\_vector\\_art\\_photoshop\\_actions\\_download.pdf](https://arcane-wave-18287.herokuapp.com/4_in_1_cartoon_amp_vector_art_photoshop_actions_download.pdf)

[https://www.icmgpartners.com/wp-content/uploads/2022/07/Psytrance\\_Brushes\\_12\\_Free\\_Download.pdf](https://www.icmgpartners.com/wp-content/uploads/2022/07/Psytrance_Brushes_12_Free_Download.pdf)

<http://www.tunlive.com/wp-content/uploads/karoraph.pdf>

<https://j4miejohnston.com/adobe-photoshop-7-0-with-serial/>

<https://frameofmindink.com/wp-content/uploads/2022/07/yilzori.pdf>

[http://www.delphineberry.com/wp-content/uploads/2022/07/photoshop\\_cc\\_2020\\_download\\_all\\_pc\\_world.pdf](http://www.delphineberry.com/wp-content/uploads/2022/07/photoshop_cc_2020_download_all_pc_world.pdf)

[https://richonline.club/upload/files/2022/07/tpoG67qxDDpNQ7dMGVrp\\_01\\_ab1f1cc9c7c12a673b83a14f2496a04d\\_file.pdf](https://richonline.club/upload/files/2022/07/tpoG67qxDDpNQ7dMGVrp_01_ab1f1cc9c7c12a673b83a14f2496a04d_file.pdf)